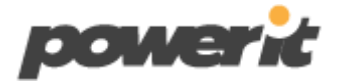

#### 42 Albișoara st., bldg.1, ap.67, Chisinau, Republic of Moldova [office@powerit.dev](mailto:office@powerit.dev) IDNO 1012600017309

**30 martie 2023**

# **OFERTĂ TEHNICĂ**

servicii de elaborare a noii pagini Web pentru Oficiul Avocatului Poporului www.ombudsman.md

**Chișinău 2023**

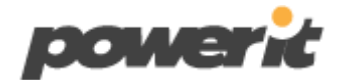

## **1. Informatie generala**

## **1.1 Sarcina**

Dezvoltarea unei noi platforme web a Oficiului Avocatului Poporului – OMBUDSMAN: [www.ombudsman.md.](http://www.ombudsman.md/) Imbunatatirea platformei oficiale prin inlocuirea acesteia cu o versiune modernizata dupa cerintele expuse in caietul de sarcini OMBUDSMAN.

Reiesind din Abordarea Bazata pe Drepturile Omului noua platforma web va respecta cerintele de viziune si misiune:

Viziunea: Pagina web OAP este principală resursă de informații online privind drepturile omului în Republica Moldova și oferă modalități facile pentru a-și proteja și revendica drepturile în conformitate cu mandatul OAP.

Misiunea: Pagina web OAP oferă diferitor grupuri de utilizatori informații de bază privind drepturile omului în Republica Moldova și oferă modalități facile pentru a-și proteja și revendica drepturile în conformitate cu mandatul OAP.

Platforma web va fi elaborată în baza caietului de sarcini, conform specificatiilor tehnice, cerintelor descrise in caietul de sarcini si in oferta tehnica. Vor fi folosite tehnologii si solutii conform tendințelor moderne de dezvoltare web prietenoase utilizatorului.

## **1.2 Analiza**

La etapa de inițiere a proiectului, în timpul fazei de analiză, se vor efectua studierea detaliată a documentaţiei/specificaţiilor de proiect oferite de către beneficiar şi transferuri de informație între părți privind modalitatea de realizare, metode, tehnici utilizate în scopul realizării proiectului. Astfel de condiție este necesară pentru a eficientiza înțelegerea dintre beneficiarul proiectului și prestător de servicii la capitolul soluțiilor oferite.

Echipa Power IT pune accent major pe satisfacția clientului și a tuturor condițiilor și recomandărilor acestuia. Astfel aceste transferuri vor avea loc periodic pe tot parcursul dezvoltării proiectului, mai ales la faza de inițiere.

## **2. Arhitectura si structura platformei**

## **2.1 Tehnologiile utilizate**

Implementarea proiectului va fi efectuată pe un sistem de gestionare a conținutului de tip Open Source, care nu va solicita achiziție de licențe speciale si anume pe sistemul WordPress - Sistem de administrare a continutului (CMS), versiunea actuala 6.1.1.

Instalarea și configurarea platformei web va fi facuta pe cea mai recenta versiune oficiala de WordPress.

Limbaje si instrumente de dezvoltare:

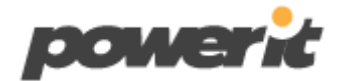

- Server Litespeed or Nginx PHP-FPM Socket,
- SSL,
- SSH SFTP,
- $\bullet$  PHP 8.0<,
- MySQL 5.7< or MariaDB 10.3<,
- WordPress  $6.1.1<$ ,
- SMTP,
- Firewall,
- JavaScript,
- *jOuery*,
- HTML5,
- CSS3,
- Bootstrap,
- Font Awesome,
- Google Fonts or Custom Fonts,
- Google Map,
- Google Search,
- Google Search Console Tools,
- reCAPTCHA Google,
- Google Analytics 4 etc.

Sistemul de gestiune a bazelor de date – MySQL, care este distribuit sub Licența Publică Generală GNU. Este cel mai popular sistem de gestiune a bazelor de date "open-source" la ora actuală.

Sistem de administrare a conţinutului – Wordpress, avantajele căruia sunt:

- Uşurinţă în utilizare se prestează atît utilizatorilor începători cît şi celor avansaţi.
- Facilităţi interfaţa de administrare oferă un editor rich-text şi posibilitatea includerii de continut multimedia.
- Extensibilitatea aplicația de bază poate fi extinsă prin o mare varietate de plugin-uri (set de componente software care adaugă capabilităţi specifice unei aplicaţii software

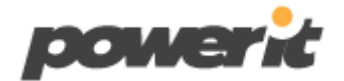

mai mari).

- Dinamic in utilizare, devine un framework perfect de management content, dotat cu toate tehnologiile noi care apar.
- Cerinte adecvate ale caracteristicilor/resurselor de server.
- Usor de administrat si intretinut.
- Fiabil. Periodic actulizat la timp de la versiune la versiune atat core-ul WP cat si modulele lui.
- Documentatie oficiala pentru developeri WP si Plugins.
- Open-source.

## **2.2 Etape de dezvoltare**

Sunt prevăzute următoarele etape de dezvoltare:

- 1. Etapa de planificare si analiza specificatiilor tehnice, setarea mediului de dezvoltare (Dev environment).
- 2. Etapa de design a platformei vor fi elaborate și prezentate trei variante de design (mockup-uri) ale platformei dintre care va fi selectată si aprobata varianta pentru utilizare.
- 3. Etapa de dezvoltare a platformei dezvoltarea tuturor functionalitatilor platformei (frontend & backend). La etapa de initiere, platforma va fi elaborata pe un server special pentru dezvoltare (Dev environment) si plasat pe un server de testare (Preproduction environment), dupa care inainte de lansare va fi migrat pe unul public (Prod environment). Configurarile de securitate vor fi facute in ambele cazuri, platforma si hosting. Hostingul va fi ales de catre client, platforma fiind migrata după semnarea actelor de acceptanta a lucrarilor prestate.
- 4. Etapa de testare a platformei testari QA. Fixarea bug-urilor, erorilor. Corectari si ajustari dupa solicitarile clientului.
- 5. Etapa de completare a platformei cu conținut se va efectua plasarea informatiei in sistem.
- 6. Etapa de instruire instruirea persoanelor implicate pentru administrarea platformei, rolul Administrator, rolul Editor. Elaborarea manualului de administrare in limba romana, PDF.

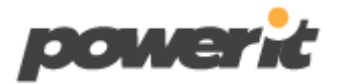

- 7. Darea în exploatare a platformei va începe odată cu instalarea platformei pe mediul de producție și transmiterea produsului final către Beneficiar. Se va pregati platforma pentru migrarea si instalarea pe serverul live de productie (Prod environment).
- 8. Mentenanța platformei perioada de suport si asistenta tehnica a platformei în care Dezvoltatorul își va asuma obligația față de Beneficiar să–l asiste în menținerea capacității platformei de a presta servicii, inlaturarea problemelor tehnice aparute, păstrând integritatea lui, consultanta privind gestionarea platformei.

## **2.3 Structura**

Utilizatorii platformei vor fi divizați în 4 grupuri, în funcție de drepturile de acces:

Interfața publică (vizitatori) - reprezintă partea publică a Poralului accesibilă tuturor utilizatorilor Internet.

Interfața publică (vizitatori autentificati) – reprezintă aceeasi parte publica a platformei accesibila vizitatorilor plus vor avea acces pentru a scrie comentarii la documente, optional vor avea acces la careva compartimente/pagini accesibile doar acestui rol (compartimente/pagini accesibile doar dupa logare).

Interfața administrator - reprezintă interfața administrator a site-ului prin intermediul căreia va fi posibilă administrarea structurii și conținutului site-ului. Interfața administrator va fi accesibilă doar unor persoane autorizate (va avea loc verificarea după user și parolă pentru a acorda acces la interfață): Editor si Administrator.

Editorul va avea acces doar la modulele ce tin de gestionarea informatiei platformei. Va putea să adauge/editeze/șterge articole, imagini din secțiunile platformei.

Administratorul va avea acces deplin la toata interfata Admin, atat la modulele de gestionare a informatiei cat si gestionarea intregului sistem.

Accesul panoului de administrare va fi securizat, se va elabora o pagina de autentificare personalizata si se va accesa folosind un URL la fel personalizat. Forma de logare va fi controlata de un firewall de sistem si reCaptcha pentru protectie spam. Parolele vor respecta numarul/tipul de caractere adecvat. Se va putea integra si functia de 2FA – Two-factor authentication pentru accesarea panoului de administrator.

## **2.4 Design, interfață, șabloane**

Noul design va corespunde si va fi prezentat în acord cu tendințele actuale din domeniu, va avea o interfata vizuala aerisita, atrăgătoare, intuitiva și uşor de navigat pentru vizitatori.

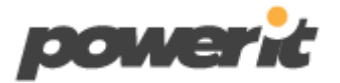

Pagina web va avea o rezoluție minimă de 1024 x 768 pixeli, fără scroll orizontal și va fi scalabilă/ de tip responsive așa încât să ajusteze în mod automat conținutul la diverse dispozitive (tabletă, smartphone, laptop etc.).

Conținutul paginii va fi introdus şi afişat în format Unicod (UTF-8) – lucru care va permite afişarea concomitentă a textelor în caractere latine (inclusiv diacriticele româneşti) şi chirilice.

Pagina web va îndeplini cerințele de compatibilitate și accesibilitate, în concordanță cu specificațiile W3C (WORLD WIDE WEB CONSORTIUM) și recomandările WAI (Web Accesibility Inițiative), acceptate la nivel mondial drept standarde internaționale în domeniul accesibilității web.

Pagina web va fi compatibilă cu toate browser-ele de internet (Internet Explorer, Firefox, Opera, Chrome și Safari) cu toate versiunile acestora, dar nu mai vechi de doi ani. Pe toate browser-ele conținutul trebuie să se afișeze fără erori.

Se vor elabora paginile grafice ale sistemului după un design stabilit de comun acord cu beneficiarul, urmărind drept scop final obtinerea unei structuri simple, care să asigure reflectarea celor mai operative informații. Interfața platformei va fi realizată în baza unui design responsive, deopotrivă accesibil pe diferite dispozitive, cum ar fi: PC, laptop, telefon mobil, tabletă, etc. Afisarea platformei va fi compatibila cu cele mai populare programe de navigare: Internet Explorer, Mozilla Firefox, Google Chrome, Opera și Safari.

Designul va fi atrăgător, prietenos, contrastul dintre litere/scris și font va fi suficient de mare pentru vizualizarea rapidă a conținutului, accesibil pentru persoanele cu deficiențe de vedere și pentru softurile de suport utilizate de persoanele nevăzătoare. Va fi elaborat în conformitate cu recomandările WCAG success criteria 1.4.3 (a minimum contrast ratio of 4.5 and 3 for large text), Web Accessibility Initiative (http://www.w3.org/WAI/) pentru al face accesibil pentru persoanele cu dizabilități.

Interfața platformei se va proiecta ținându-se cont de recomandările și standardele naționale și internaționale existente în domeniu.

Sabloanele paginilor, articolelor, documentelor, taxonomiilor etc. vor avea o structura noua si corecta, cod corect, tag-uri si etichete care sunt cerute pentru SEO. Codul va permite ca fiecare pagina sa fie identificata si unica, in plus se va permite ca fiecare pagina sa aiba un sablon unic.

Se va folosi modulul implicit WP Gutenberg de administrare a continutului prin instrumente JavaScript. Se va integra extensii optionale de administrare a continutului si anume blocuri

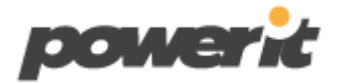

aditionale WP Gutenberg, se vor adauga campuri aditionale in dependenta de sablon pagina, post.

Ce tine de vizualizare, va fi una responsive pentru rezolutii mici si rezolutii mari (pe ecrane 1080p, 1440p, 2160p).

Platforma va conține informație bine structurata si plasata corect. Fiecare pagina începând cu Pagina Principala si terminând cu Contacte, vor fi completate prin blocuri de sectiuni speciale, dinamice, cu informatie relevanta, plasata si afisata corect. Fiecare bloc va fi identificat si va raspunde de un anumit tip de content plasat. Fiecare sectiune de continut poate fi independenta una de alta. Va exista functia de mutare, dublicare, editare, stergere, copiere si inserare in alte pagini, chiar si in postari.

## **3. Functionalitatile platformei. Module**

Pentru realizarea platformei se va folosi sistemul (Open Source) WordPress. Platforma va conține un sir de module și funcționalități.

Panoul de administrare (Modul de administrare) a conținutului platformei este necesar pentru a mentine platforma actualizata. Având o interfață web simplă, fără a fi necesare cunoștințe în domeniu (web design, programare web), va fi posibil și usor de administrat conținutul: de a adăuga, șterge și modifica datele din platforma (texte, documente, imagini, bannere, widgete, sidebar, meniuri etc.).

Se va elabora/seta partea de administrare cu acces deplin către toate modulele platformei "Interfata administrator".

Administratorul va avea toate drepturile depline de lucru în cadrul platformei. Printre cele mai principale, se enumeră următoarele:

- a) Modificarea structurii. Modificarea şabloanelor şi stilurilor;
- b) Configurarea și schimbarea parametrilor pentru diferite module, instalarea/dezinstalarea modulelor si plugin-urilor, actualizarea, activarea și dezactivarea lor;
- c) Crearea, editarea, stergerea paginilor, meniurilor;
- d) Modificarea informației de conținut;
- e) Crearea, eliminarea şi gestionarea conturilor de utilizatori, posibilitate de creare a noi conturi cu roluri de: administrator, editor, vizitator autentificat.

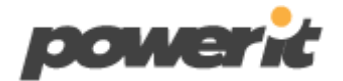

## **3.1 Modulul Pagini**

Modulul va permite creare paginilor statice si dinamice pentru platforma. La editarea fiecarei pagini vor exista setari de pagina, data publicarii, pagina de tip draft, privata, publica, setare de sablon, setare de blocuri, editare pagina prin intermediul clasic editor sau builder, activarea sau dezactivarea sidebar spre exemplu.

Sidebarul paginilor va veni cu un sir de widgete selectate tot din panou. Widgete in pagini pot fi de diferite tipuri: Widget de cautare, Calendar, Bannere, Ultimele articole, Arhiva, Filtre (daca pagina are postari pentru a fi filtrate) etc.

Se va folosi modulul implicit WP Gutenberg de administrare a continutului prin instrumente JavaScript. Se va integra extensii optionale de administrare a continutului si anume blocuri aditionale WP Gutenberg, se vor adauga campuri aditionale in dependenta de sablonul paginii.

Pagina web va permite publicarea materialelor în diverse formate: text, video, audio (ex. fișiere PDF, Word, PNG, JPG, MP3, MP4 etc.);

## **3.2 Modulul Formulare**

Modulul va permite crearea formularelor pentru platforma. La crearea unui formular se vor selecta tipurile de campuri dorite, camp nume/prenume, email, numar de telefon, text, file etc. Tot aici va exista formarea sablonului de trimitere email, integrare cu Google reCaptcha v2 sau v3.

## **3.3 Modulul Slide, Carousel, Hero**

Modulul va fi destinat pentru afisarea Media. Se va putea crea Slide-uri interactive, fie statice de tip Hero, fie interactive cu mai multe straturi: fon imagine, strat text, strat buton, elemente care vor fi construite pe straturi si se vor completa cu informatia dorita. Fiecarui element de pe slide i se poate adauga o animatie individuala. Vor exista posibilitati de a construi exact ceea ce se doreste dupa designul ales. Interfata grafica de gestionare a acestor module va permite usor de actualizat informatia.

## **3.4 Modulul Setari generale si avansate Framework**

Panoul dat vine cu toate setarile destinate pentru WP, pentru administratori. Va servi pentru actualizare Wp, actualizarea modulelor fiecare in aprte, activarea sau dezactivarea lor, setari generale a platformei, mod de mentenanta, instrumente de import/export de setari sau content, setari permalinks.

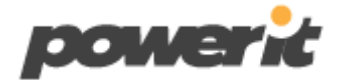

#### **3.5 Modulul Setari generale si avansate Tema**

Panoul destinal setarilor Temei platformei. Aici se vor regasi setari globale de design, logo, font, culori, sabloane, sectiuni, elemente interactive, elemente statice si dinamice etc. In modulul de afisare vor exista meniurile, widgete.

#### **3.6 Modulul Seo**

Optimizarea generala a platformei pentru motoarele de cautare si pentru socializare.

Cerințe SEO obligatorii:

- Modul destinat setarilor, configurarilor si optimizarilor SEO
- Optimizare generala a platformei pentru motoarele de cautare si pentru socializare.
- Global meta pentru platforma, social meta OpenGraph
- Global meta pentru modulele platformei si custom post types: pagini, postari, alte module dezvoltate care vor fi detectate si setate din panoul SEO
- Panou de setari robots
- Panou schema type a modulelor in setarile globale SEO
- Panou schema type a modulelor individuale pentru fiecare modul in parte
- Panou URL Redirect, instrument de a crea redirectori pe platforma pentru anumite pagini, articole, linkuri. Redirectori de tip 301, 302, 307.
- Panou de setare si vizualizare sitemap
- Optini de Instant Indexing. Destinat pentru indexarea linkurilor, sa se poata indexa instantaneu din panoul modulului
- Imagini de format WebP
- Optimizarea si redimensiunearea automata a imaginilor la incarcarea pe platforma
- Optimizare cache, arhivare, minificare, combinare, servicii CDN etc.

#### **Titles and Meta**

Global meta pentru platforma, social meta, post types: pagini, postari, modulele platformei, robots meta, OpenGraph image, schema type etc.

#### **URL Redirect**

Instrument de a crea redirectori pe platforma pentru anumite pagini, articole, linkuri.

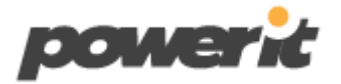

Un cod ..301" înseamnă că vechea adresă URL a fost mutată definitiv la o nouă adresă. Nu se mai întoarce niciodată. Evident, l-ați folosi atunci când redirecționați permanent o adresă URL către una nouă.

Un cod "302" reprezintă o redirecționare temporară, care le spune motoarele de căutare să conducă temporar utilizatorii la noua adresă URL. Folosiți acest lucru atunci când aveți intenția de a utiliza din nou adresa URL inițială.

O redirectionare ...307" este o altă redirectionare temporară, dar este diferită din punct de vedere tehnic de un 302, una dintre diferente fiind redirectionarea în cache și formatul cererii. Puteți folosi o redirecționare 302 și 307 aproape interschimbabil.

#### **Sitemap**

Va servi pentru generarea de sitemap pentru pagini, articole, taxonomii etc. Linkurile optimizate si indexate se vor regasi aici, vor fi deschise catre indexare google. Informatia care nu se vrea a fi indexata va exista optiunea de no-index. Acestea vor fi evitate si nu se vor regasi in fisierele generate pentru sitemap.

#### **Instant Indexing**

Linkurile optimizate, actualizate pot fi indexate instantaneu din panoul modulului.

#### **3.7 Modulul Social Share / Follow**

Va servi pentru distribuirea paginilor, postarilor pe retele de socializare. Se vor alege retelele de socializare din panoul modului pentru a fi afisate public, astfel utilizatorul va putea alege reteaua dorita.

#### **3.8 Modulul Newsletter**

Posibilitate de gestionarea a modulului de abonare la noutăți. Se poate de efectuat integrare cu MailChimp. Poate fi folosit si un modul intern unde se vor crea liste de abonati si forma de abonare.

#### **3.9 Modulul Language (ro, en, ru)**

Posibilitate de gestionarea si plasarea informatiei in mai multe limbi. Modulul va permite traducerea sirurilor de caractere in 3 limbi. Plasarea informatiei se va face individual pentru fiecare limba. In acest fel, informatie trebuie sa fie tradusa din timp pentru a fi plasata pe platforma. Exista si integrare Google translate insa traducerile automate prin intermediul lor nu fac o traducerea calitativa, omit multe greseli. Pentru calitate propunem folosirea taducerilor manuale cu modulul care va veni cu o interfata grafica fiecarei pagini, postari pentru fiecare limba (interfata individuala si administrare).

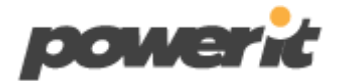

#### **3.10 Modulul de cautare**

Pagina web va conține în mod obligatoriu un câmp de căutare. Această funcționalitate va permite utilizarea unui motor de căutare intern al site-ului de a găsi informația necesară în baza unui cuvânt sau grupuri de cuvinte cheie.

Pe partea publică, cât și pe partea de administrare a platformei va fi asigurată funcționalitatea de căutare. Cautarea va fi activa in fiecare compartiment a platformei introducând cuvinte cheie de căutare în campul "Search".

Pentru pagina de administrare vor fi puse la dispoziție filtre de căutare avansată, după anumite criterii cum ar fi titluri de articole, cuvinte cheie, categorii, subcategorii, precum si diferite sortări. Cautarea informatiei postata prin intermediul modulelor poate fi sortata, cautata, selectata si editata. Actiunile de editare, stergere pot fi facute la fiecare post unul cate unul.

Va exista si selectarea in masa, editarea simultana pentru mai multe postari odata. De exemplu daca se doreste schimbarea categoriei pentru 10 articole sau alte actiuni, se pot selecta numarul de articole dorit si aplica setarea data.

## **3.11 Modulul Media (imagini, video, documente)**

Modulul va permite integrare cu ușurință a imaginilor și materialelor platformei cu publicarea lor imediata sau ulterioară. Prin intermediul acestui modul va fi posibil de plasat conținut de tip video și audio în pagini, documente, incarcarea materialelor în diverse formate: text, video, audio (ex. fișiere PDF, Word, PNG, JPG, MP3, MP4 etc.). Acest tip de conținut se va putea administra ușor din panou așa ca încărcări, ștergeri, publicări.

Imaginile vor fi optimizate automat la incarcarea lor in panoul platformei. Prin optimizare se subantelege redimensionarea lor la o rezolutie stabilta in setarile modulului, se va aplica o compresie pentru a fi optimizate web (formatul WebP pentru imagini), dupa optimizare imaginile vor cantari mai putin, se vor incarca mai rapid. Aceasta recomandare este ceruta si de motoarele de cautare, de instrumentele si serviciile Seo.

#### **3.12 Modulul Articole**

Reprezintă modulul care permite administratorului să creeze, gestioneze articolele prezente pe platforma. Articolele pot fi de tip public, adică publicate pentru interfața utilizator, de tip draft (articole salvate în baza de date, existente în administrare) nepublicate care ulterior pot fi publicate pe platformă de tip draft si private care pot fi accesate doar in panoul admin.

Funcționalitatea de revizii, este utilă pentru administratorul platformei, încât permite de a restabili versiunile mai vechi ale articolelor, iar funcționalitatea de editare rapidă, ne permite ca rapid să introducem careva modificări în conținut.

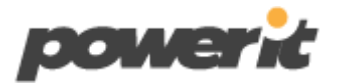

Articolele se pot grupa în categorii, pentru un aspect grafic mai prietenos, și pentru o structurare mai bună a informației. Pentru articolele date se pot atașa diferite fișiere de tip multimedia sau textual. La fel se poate combina articolele cu modulul de socializare. Pentru o indexare mai bună în motoarele de căutare, este prezentă funcționalitatea de adăugare unei mici descrieri, a cuvintelor cheie și a unei imagini reprezentative. Astfel, articolul va fi bine structurat nu numai în interiorul platformei, dar si pe motoarele de căutare, pe rețelele de socializare.

Pentru o gestionare a contentului mai eficientă, este prezentă căutarea avansată din partea administrativă, ce conține filtre bazate pe data adăugării și pe categorii.

Se va folosi modulul implicit WP Gutenberg de administrare a continutului prin instrumente JavaScript. Se va integra extensii optionale de administrare a continutului si anume blocuri aditionale WP Gutenberg, se vor adauga campuri aditionale in dependenta de sablonul articolelor.

## **3.13 Modulul Advanced Custom Fields (ACF)**

Advanced Custom Fields va transforma platforma si modulele personalizate într-un sistem complet de gestionare a conținutului, va oferi toate instrumentele necesare de functionalitate mult mai buna a acestora.

Utlizarea modulului Advanced Custom Fields va prelua controlul deplin asupra panourilor de editare a modulelor platformei și câmpurilor de date personalizate.

Vor fi adaugate câmpuri necesare de diferit tip. Generatorul de câmpuri va permite să adaugam rapid și ușor câmpuri la modulele de editare a platformei, inclusiv postări (articole, evenimente, proiecte, rapoarte, pagini, module de gestionare a documentelor etc.), utilizatori, termeni de taxonomie, media, comentarii, pagini cu opțiuni personalizate etc.

Tipuri de câmpuri, exemple: Range, Text, Text Area, Button Group, Checkbox, Radio Button, Select, True/False (On/Off, Active/Inactive), File, Gallery, Image, oEmbed, Wysiwyg Editor, Color Picker, Date Picker, Date Time Picker, Google Map, Time Picker, Accordion, Clone, Flexible Content, Group, Repeater, Tab, Link, Page Link, Post Object, Taxonomy etc.

#### **3.14 Search & Filter (cautare si filtrare pentru modulele de documente)**

Se va utiliza pentru tipurile de postari personalizate, cautarea si filtrarea informatiei pentru modulele de documente.

Search & Filter este un modul simplu de căutare și filtrare pentru WordPress - este un avans al campului de căutare WordPress.

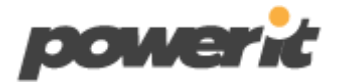

Se va căuta cu ușurință după Categorie, Etichetă, Taxonomie personalizată, Tip de postare, Data postării sau orice combinație a acestora pentru a rafina cu adevărat căutările – se poate utiliza ca sistem de filtrare pentru postările și paginile platformei. Câmpurile pot fi afișate ca liste derulante, casete de selectare, butoane radio sau selectări multiple.

## **3.15 Modulul Custom Post Type UI (CPTUI)**

Interfața de utilizare a tipului de postare personalizat. Prin intermediul modulului se vor crea tipuri de conținut personalizat platformei.

Se vor dezvolta module de tip Custom Post Type pentru compartimentele platformei:

- Va oferi o interfață ușor de utilizat pentru înregistrarea și gestionarea tipurilor de postări personalizate și taxonomiilor sistemului
- Prin intermediul modulului se vor crea tipuri de conținut personalizat platformei.
- Se vor crea module si taxonomiile lor de tip Post.

Modulul va servi pentru construirea acestor module pentru paginile dinamice.

#### **3.16 WP Accessibility**

Acest modul va ajuta si rezolva la o varietate de probleme comune de accesibilitate în temele WordPress. În timp ce majoritatea problemelor de accesibilitate nu pot fi rezolvate fără schimbarea directă a core-ului unui sistem, WP Accessibility va adauga o serie de funcții utile de accesibilitate.

Toate funcțiile pot fi dezactivate în funcție de nevoile temei. Toate funcțiile bazate pe modificarea de stil pot fi personalizate folosind propriile stiluri, plasând fisierele de stil corespunzătoare în directorul de temei WP.

Cele mai raspandite caracteristici care abordează problemele cauzate de inaccesibilitate:

- Add skip links with user-defined targets. (Customizable targets and appearance.)
- Add language and text direction attributes to your HTML attribute if missing.
- Add an outline to the keyboard focus state for focusable elements.
- Add a long description to images. Use the image's "Description" field to add long descriptions.
- Enforcement for alt attributes on images in the Classic editor.
- Identify images without alt attributes in the Media Library.

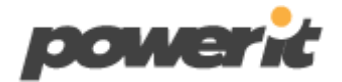

- Add labels to standard WordPress form fields (search, comments).
- Add post titles to "read more" links.
- Remove tabindex from elements that are focusable. (Also fixes plugin-caused problems.)
- Remove user-scalable=no to allow resizing.
- Force a search page error when a search is made with an empty text string. (If your theme has a search.php template.)
- Remove redundant title attributes from tag clouds.
- Disable default enabling of full screen block editor.
- Strip title attributes from images inserted into content.
- Remove the target attribute from links.
- Test the color contrast between two provided hexadecimal color values.
- Enable diagnostic CSS to show CSS-detectable problems in visual editor or on frontend of site.
- Search your media library on content in alt text fields.

La elaborarea platformei se vor ține cont de potențialele nevoi în relație cu pagina web a următoarelor grupuri vulnerabile:

- pentru utilizatorii cu dizabilități senzoriale (în primul rând, de vedere);
- pentru utilizatorii cu dizabilități intelectuale;
- pentru minori;
- pentru persoane cu studii incipiente;
- pentru persoane în etate;
- pentru minorități lingvistice;
- persoane în situația materială precară.

Vor fi aplicate cel putin următoarele funcții:

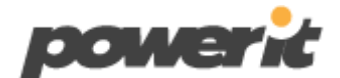

- mărirea cursorului;
- modificarea contrastului;
- mărirea dimensiunii fonturilor;
- citirea cu voce a textelor;
- evidențierea link-urilor;
- alte funcționalități determinate pe parcursul implementării proiectului.

## **3.17 Google Analitycs**

Modulul de statistică va fi prezentat prin sistemul - Google Analitycs. Acest modul de statistică este creat pe o platformă de raportare puternică şi uşor de utilizat, care va permite vizualizarea diferitor date, rapoarte. Google Analytics pune la dispoziție informații actuale privind modul în care vizitatorii utilizează platforma, paginile cele mai frecvent accesate etc.

## **3.18 Modulul Firewall - Wordfence Security**

Modulul va oferi protecție pentru vulnerabilități. Se va pune la dispoziție certificatul SSL.

Controalele de securitate pentru autentificare, inclusiv protecție împotriva forței brute, protecție XMLRPC, reCAPTCHA pentru blocarea atacurilor automate și controlul accesului IP.

Securitatea WordPress necesită o echipă de analiști dedicați care cercetează cele mai recente variante de malware și exploatările WordPress, transformându-le în reguli de firewall și semnături de malware și eliberându-le clienților în timp real. Wordfence este recunoscut pe scară largă ca echipa de cercetare a securității WordPress numărul unu din lume. Pluginul oferă o suită cuprinzătoare de funcții de securitate.

Wordfence Security include un endpoint firewall de protecție, scaner de programe malware, funcții robuste de securitate pentru autentificare, vizualizări live de trafic și multe altele. Feed-ul modulului Threat Defense oferă Wordfence cele mai noi reguli de firewall, semnături malware și adrese IP rău intenționate de care are nevoie pentru a menține o platforma în siguranță. Completat de 2FA și o suită de caracteristici suplimentare, Wordfence este cea mai cuprinzătoare soluție de securitate WordPress disponibilă.

#### **3.19 Manual de utilizare, instruiri**

După finalizarea proiectului şi semnarea acordului de predare-primire a acestuia între companie și beneficiar, în scopul înțelegerii a tuturor funcționalităților platformei și asigurarea utilizării acesteia corect şi continuu, echipa de la "Power IT" va asigura personalul

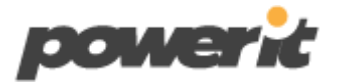

tehnic al beneficiarului (sau alte persoane responsabile de gestionarea proiectului din partea acestuia) cu un training. Acesta va cuprinde o instruire practică individuală a exploatării platformei şi va oferi suport în ceea ce priveşte gestionarea eficientă a acesteia.

Instruirea va fi realizată de către minim un reprezentant al prestatorului și va consta în explicarea utilizării fiecărei funcționalități incluse în interfața de administrare a site-ului. Manualul de utilizare pentru administratori va fi livrat în limba română.

## **3.20 Suport și mentenanță**

Perioada de suport si asistenta tehnica a platformei în care Dezvoltatorul își va asuma obligația față de Beneficiar să-l asiste în menținerea capacității platformei de a presta servicii, inlaturarea problemelor tehnice aparute, păstrând integritatea lui, consultanta privind gestionarea platformei.

După finalizarea proiectului Power IT va oferi mentenanță si suport pe perioada stabilita in caietul de sarcini. Va fi asignat un programator pentru suport și mentenanța platformei.

Digitally signed by Guţu Mihail Date: 2023.03.30 01:15:16 EEST Reason: MoldSign Signature Location: Moldova

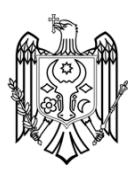